# Tilslut el-kablet, samt signalkablerne 1 3

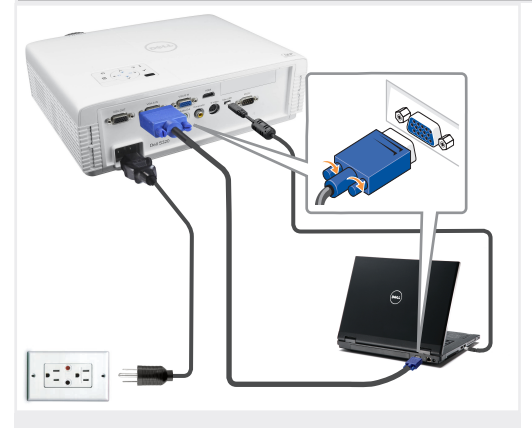

Sluit de voedingskabel en de juiste signaalkabels aan Kytke virtajohto ja sopivat signaalikaapelit Koble til strømkabelen og signalkablene Anslut nätkabeln och lämpliga signalkablar. Güç kablosunu ve uygun sinyal kablolarını bağlayın

## BEMÆRK:

Forbind et Mini-USB kabel (ikke inkluderet) for at bruge Page Up (side op) og Page Down (side ned) knapperne på din fjernbetjening.

## OPMERKING:

Sluit de Mini-USB-kabel (niet bijgeleverd) aan om de opties Pagina omhoog of Pagina omlaag op uw afstandsbediening te kunnen gebruiken.

### HUOMAUTUS:

Kytke Mini-USB-johto (ei sisälly hintaan) jos haluat käyttää kaukosäätimen Sivu ylös ja Sivu alas -toimintoja.

## Merk:

Koble til Mini-USB-kabel (ikke inkludert) for å bla på fiernkontrollen. ANMÄRKNING: Anslut Mini-USB-kabeln (medföljer ej) för användning av Sida uppoch Sida ned-alternativen på fjärrkontrollen.

### NOT:

Uzaktan kumandanızdaki Sayfa Yukarı ve Sayfa Aşağı seçeneklerini kullanmak için Mini USB kablosunu (ürünle verilmez) bağlayın.

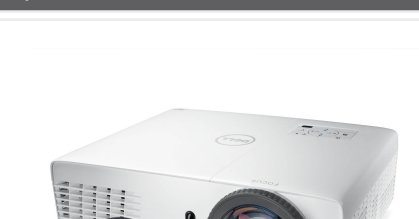

2 Fjern objektivdækslet

Verwijder de lenskap Irrota linssisuojus Fiern objectivdeksel Avlägsna linsskyddet Mercek kapağını çıkarın

## Sæt batterierne ind i fjernbetjeningen

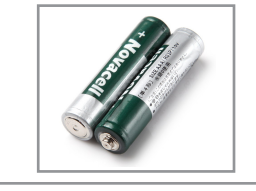

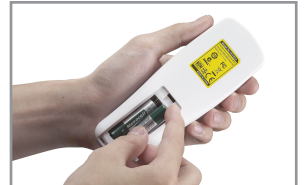

Stop de batterijen in de afstandsbediening. Laita paristot sisään kaukosäätimeen. Sett inn batteriene i fiernkontrollen. Sätt in batterierna i fjärrkontrollen. Pilleri uzaktan kumandaya takın

# $\mathsf 4$   $\mid$  Tryk på Tænd/Sluk knappen $\mathsf 5$

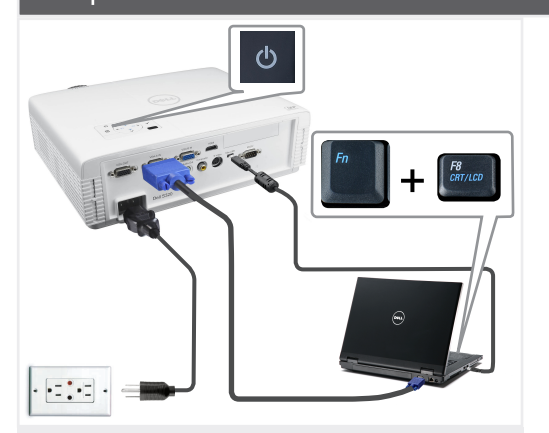

Druk op de voedingsknop Paina virtapainiketta Trykk på på-/avbryter Tryck på strömknappen. Güç düğmesine basın

#### BEMÆRK:

Hvis der ikke ses noget på skærmen, skal du trykke på  $<$  Fn $>$   $<$  F8 $>$ eller  $<$  Fn $>$   $<$  F1 $>$  for video omdirigering (kun Dell laptopper). Der kan gå et par sekunder før billedet kommer frem. OPMERKING:

Als er niets op het scherm verschijnt, drukt u op <Fn><F8> of <Fn><F1> voor het omleiden van de video (alleen laptops van Dell). Het kan enkele seconden duren voordat het beeld verschijnt.

HUOMAUTUS: Jos ruudulle ei tule mitään näkyviin, voit suorittaa videon uudelleenohjauksen painamalla <Fn><F8> tai <Fn><F1> (vain Dell-kannettavat).

Kuvan tulemisessa näkyviin voi kestää muutama sekunti. MERK:

Hvis ingenting vises på skjermen, så trykk <Fn><F8> eller<br><Fn><F1> for omadressering av video (kun for bærbare PC-er fra Dell). Det kan ta flere sekunder før bildet vises.

ANMÄRKNING:

Om ingenting visas på skärmen, tryck på <Fn><F8> eller <Fn><F1> för videoomriktning (endast Dell bärbara datorer). Det kan ta flera sekunder innan bilden framträder.

NOT: Ekranda hiçbir şey görünmezse, video yönlendirmesi için (yalnızca Dell dizüstü bilgisayarlar) <Fn><F8> veya <Fn><F1> düğmesine basın. Görüntünün görünmesi birkaç saniye alacaktır.

## Justering af billedstørrelse og fokusen

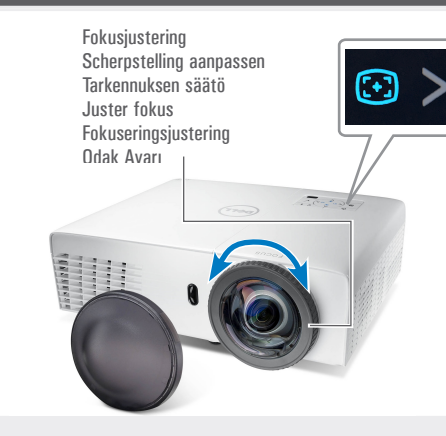

De beeldgrootte en de scherpstelling aanpassen Säädä kuvan kokoa ja tarkennusta Juster bildets størrelse og fokus Justera bildstorlek och fokus Görüntü boyutunu ve odağı ayarlayın

## Tryk på **Auto Adjust (Automatisk justering)** for at gensynkronisere din computer med projektoren og forbedre billedet, om nødvendigt. Druk op **Auto Adjust (Automatisch aanpassen)** om uw computer, indien nodig, opnieuw te synchroniseren met uw projector voor een correct beeld. Paina **Auto Adjust (Automaattisäätö)** synkronoidaksesi tarvittaessa tietokoneesi uudelleen projektoriin oikeaa kuvaa varten.

Trykk på **Auto Adjust (Automatisk juster)** for å synkronisere datamaskinen til projektoren på nytt for å få korrekt bilde.

Tryck på **Auto Adjust (Autojustering)** för att synkronisera om datorn till projektorn för korrekt bild om så behövs.

Düzgün görüntü için gerekirse bilgisayarınızı projektörle yeniden senkronize etmek için **Auto Adjust (Otomatik Ayarla)**'ya basın.

For yderligere oplysninger om din projektor, bedes du venligst se i din *Brugervejledning*. Raadpleeg de *gebruikershandleiding* voor meer informatie over uw projector. Lisätietoja projektorista voit katsoa *Käyttöoppaasta*.

For mer informasjon om prosjektoren, se *bruksanvisning*. För ytterligare information om projektorn, se Användarhandboken. Projektörünüz hakkında daha fazla bilgi için, *Kullanıcı Kılavuzu*'nuza bakın

Trykt i Kina Gedrukt in China Painettu Kiinassa Printet i Kina Tryckt i Kina Çin'de basılmıştır

ZJ

 $Informatio$ der gives i dokument.

Enhver form f reproduktion materialer er forbudt uden tilladelse fra *Dell* og *DELL* 

ejendomsretti på kendetegn

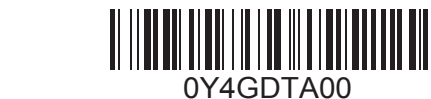

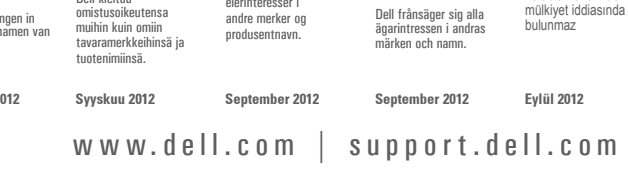

 $\overline{\phantom{a}}$  $\pm$ 

**Bu belgede yer alan bilgiler haber verilmeksizin değişime tabidir.** © 2012 Dell Inc. Tüm hakları saklıdır. Bu materyallerin Dell Inc.'in önceden yazılı izni olmaksızın herhangi bir yolla çoğaltılması kesinlikle yasaktır. *Dell* ve *DELL* logosu Dell Inc.'in ticari markalarıdır. Dell, başkalarının marka ve adları üzerinde hiçbir first

 $\overline{\phantom{a}}$ 

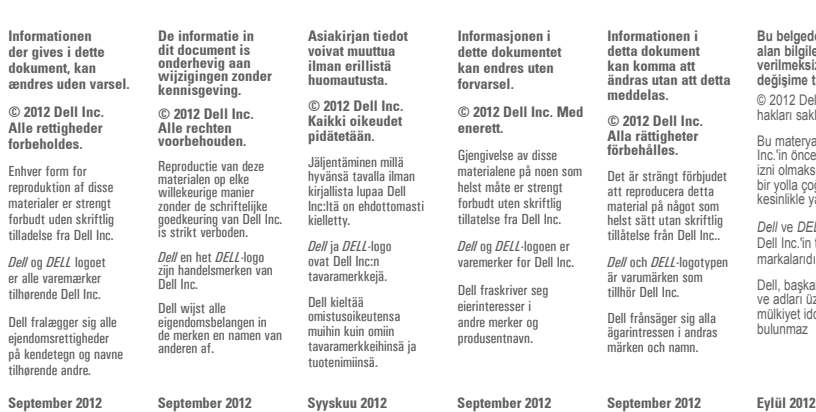

## Dell™ S320 Projector Quick-installationsguide Snelinstallatiegids pika-asennusopas Hurtigguide til oppett spingenoitslistenidden? Hızlı Kurulum Kılavuzu

- FORSIGTIG: Før du opstiller og betjener din Dell projektor, bedes du venligst følge sikkerhedsinformationerne, som følger med til projektoren.
- LET OP: Volg de veiligheidsrichtlijnen die bij uw projector zijn geleverd voordat u uw Dellprojector installeert en gebruikt.
- toimitettuja turvallisuustietoja.  $\ddot{\phantom{a}}$ MUISTUTUS: Ennen kuin asennat ja käytät Dell-projektoria, noudata projektorin mukana
- V ADVARSEL: Følg sikkerhetsinformasjonen som fulgte med din Dell-projektor, før du den
- opp og bruker den. VARNING: Innan du monterar och använder din Dell projektor, följ
- säkerhetsinstruktionerna som levererades med din projektor.
- DİKKAT: Dell projektörünüzü kurmadan ve çalıştırmadan önce, projektörünüzle gelen güvenlik bilgilerini izleyin.

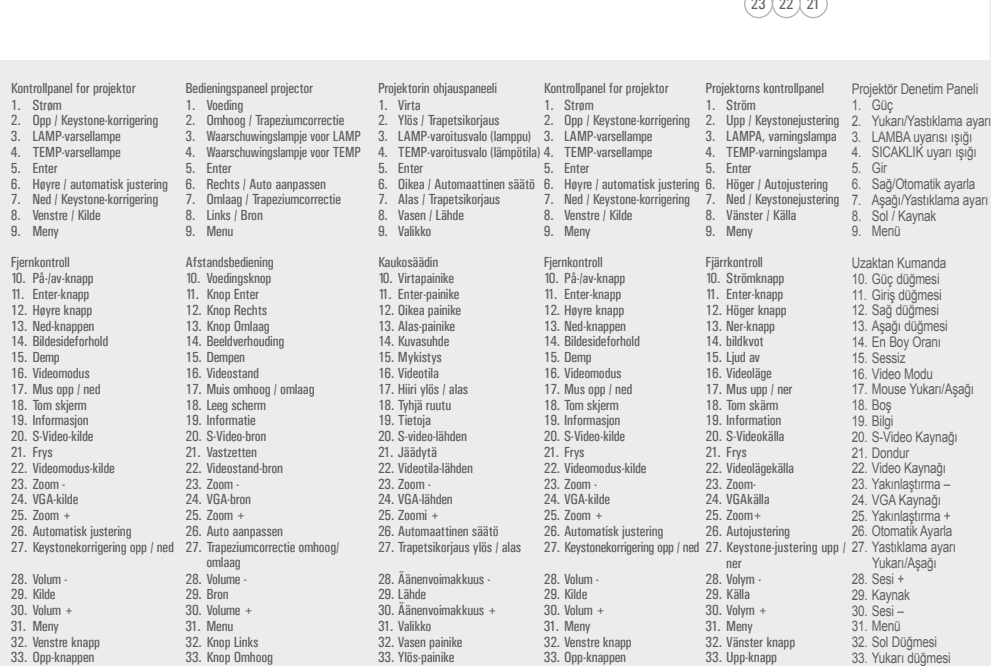

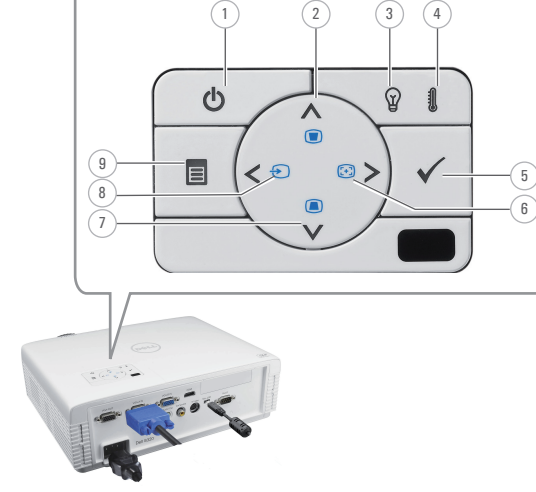

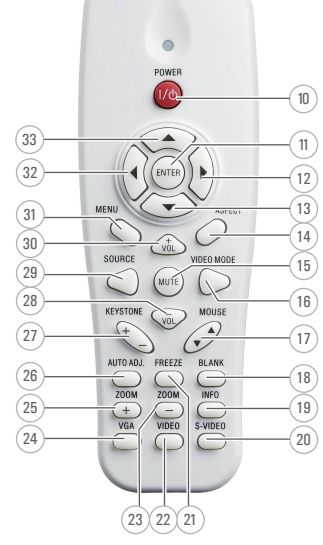

Om din projektor Over uw projector |Tietoja projektoristasi | Om prosjektoren | Om projektorn | Projektörünüz Hakkında

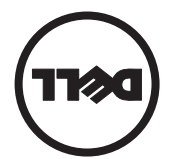

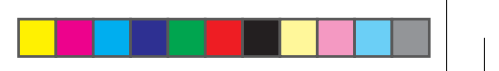